## **Debate Judges**

## e-Ballot Overview

### SpeechWire Judge Accounts

<u>https://live.speechwire.com/</u>

| SpeechWire <sup>™</sup>                                                                | Online Tournaments                                                                                                    |
|----------------------------------------------------------------------------------------|----------------------------------------------------------------------------------------------------|
| Log in to SpeechWire online tourna                                                     | aments                                                                                                    |
| Please enter your SpeechWire account email address and account p<br>'Forgot password?' | password and click 'Log in'. If you have forgotten your password, click                                                                                                    |
| Email address: benpstewart@gmail.com                                                   |                                                                                                    |
| Password: •••••                                                                        |                                                                                                    |
| Log in Forgot password?                                                                |                                                                                                    |
|                                                                                        |                                                                                                    |
|                                                                                        |                                                                                                    |
| Do you need to create a SpeechWire account to judge with                               | ?                                                                                                    |
|                                                                                        | ount. If you already have an account, please log in above. <b>If you don't</b><br><b>likely be sent account information when the manager links your</b><br>to create one yourself, click 'Create account' below. |

# SpeechWire<sup>™</sup> Live online tournaments on SpeechWire Electronic ballots

#### These e-ballots have been assigned to you. Click one to start the round and submit your ballot.

Sun. Jan. 12 8:00 AM: Test Tournament Campus LD Rd. 1 Sect. A

Your rounds will appear here when they are released.

**Online Tournaments** 

Your account

Log out

Manage your account on SpeechWire.com

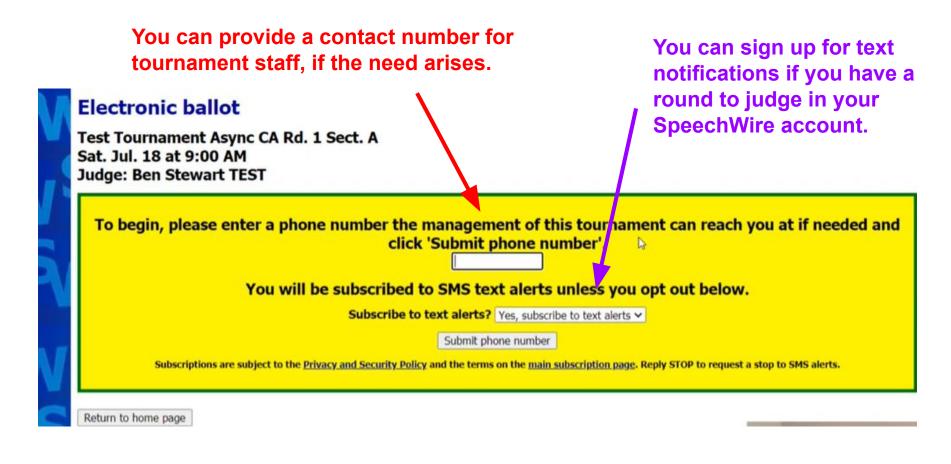

## Click "Start Round" when you are in the room and the round is ready to begin!

#### Debaters: Aff/Pro: A2 **Abbi Adkins** Neg/Con: A1 **Eli Hardwig**

Electronic ballot

#### Click here to start the round

Please click the link above when the round begins so that the management of this tournament knows that you have started the round.

Return to home page

#### **Electronic ballot**

Thank you. The round has started.

Test Tournament Campus LD Rd. 1 Sect. A Sun. Jan. 12 at 8:00 AM

You can save your work! If you use this page to type comments during the round, click Save ballot every 10 or 15 minutes to make sure you don't lose your work! Don't forget to click Save ballot once you have entered your decision and points! However, you can only save your <u>decision and points</u> one time. But you can keep entering more commments, then click Save ballot again!

Please click 'Save ballot' with your decision and points as quickly as possible once the debate ends! You can complete your comments later. Tab needs the decision and points ASAP.

NOTE: test lincoln douglas

| A2 Abbi Adkins th<br>Side: Aff/Pro | croll c |
|------------------------------------|---------|
| Side: Aff/Pro                      | ne nex  |
|                                    |         |
| Abbi Adkins: points                |         |
| A1 Eli Hardwig                     |         |
| Side: Neg/Con                      |         |
| Eli Hardwig: points                |         |

The entire ballot appears here. You can scroll down to see more information, and the next slides provide more details.

#### A1 Eli Hardwig

Side: Neg/Con

Eli Hardwig: \_\_\_\_\_ points

#### Winning Debater(s)

A2 Abbi Adkins

○ A1 Eli Hardwig

#### Save ballot

| Order/Time | Limits of | Speeches |
|------------|-----------|----------|
|            |           |          |

| Affirmative Constructive                               | ð min. |
|--------------------------------------------------------|--------|
| Negative Cross Examination                             | 3 min. |
| Negative Constructive                                  | 7 min. |
| Affirmative Cross Examination                          | 3 min. |
| 1st Affirmative Rebuttal                               | 4 min. |
| Negative Rebuttal                                      | 6 min. |
| 2nd Affirmative Rebuttal                               | 3 min. |
| *Prep time per debater to be used<br>during each round | 4 min. |

#### **Comments for A2 Abbi Adkins**

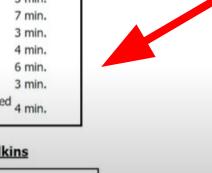

The timing of speeches during the round is provided. This varies by event (Lincoln-Douglas, Public Forum). However, you can only save your <u>decision and points</u> one time. But you can keep entering more comments, then click Save ballot again!

Please click 'Save ballot' with your decision and points as quickly as possible once the debate ends! You can complete your comments later. Tab needs the decision and points ASAP.

NOTE: test lincoln douglas

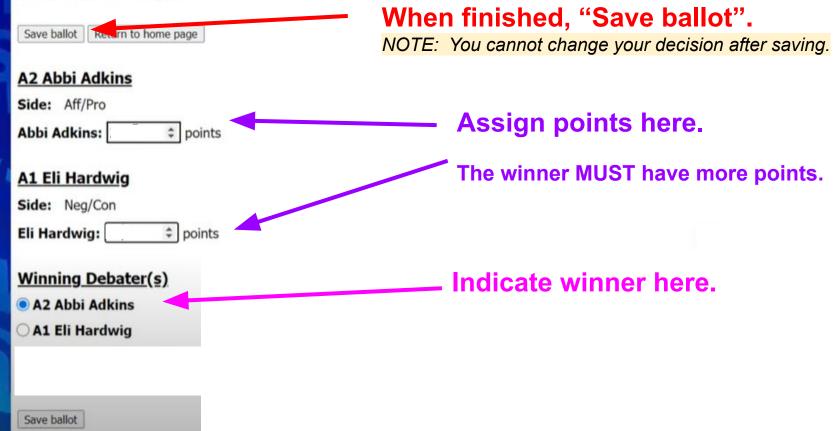

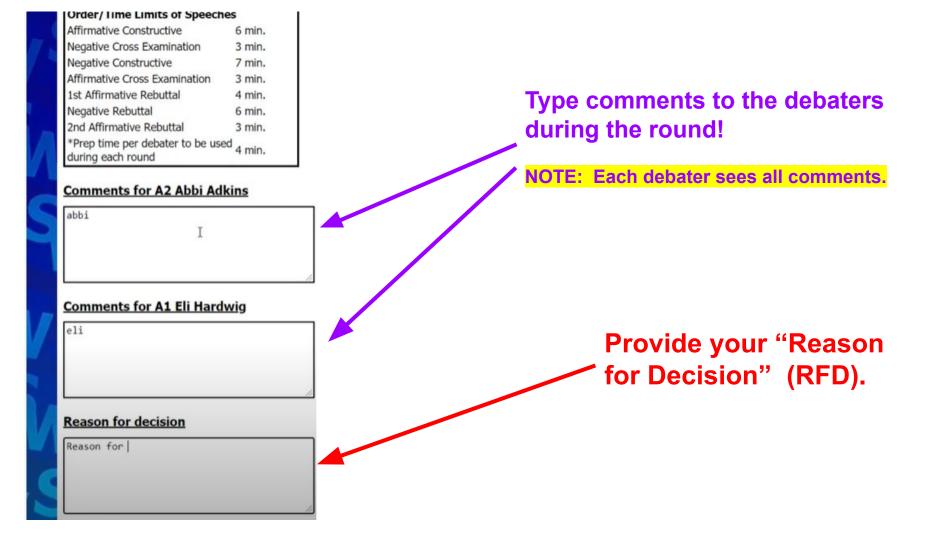